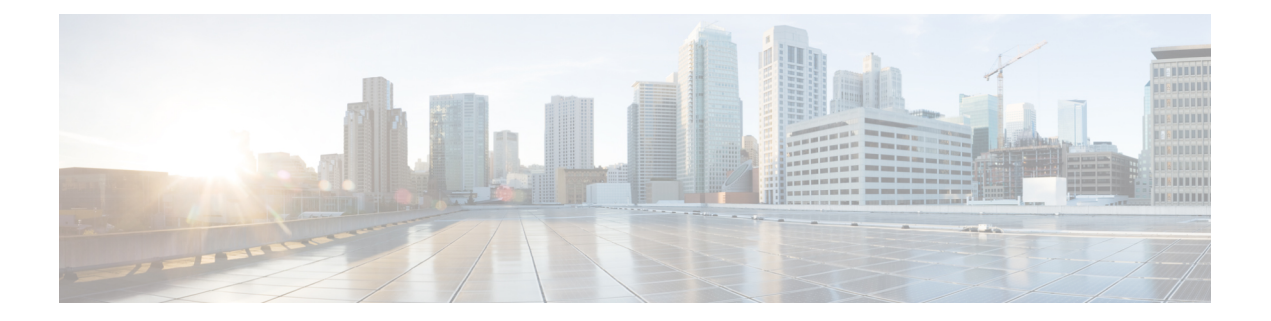

# **Bulk Statistics**

This chapter provides configuration information for:

- Feature [Summary](#page-0-0) and Revision History, page 1
- Configuring [Communication](#page-1-0) with the Collection Server, page 2
- Viewing [Collected](#page-5-0) Bulk Statistics Data, page 6
- [Collecting](#page-5-1) Bulk Statistics Samples in SSD, page 6
- Manually Gathering and [Transferring](#page-5-2) Bulk Statistics, page 6
- Clearing Bulk Statistics Counters and [Information,](#page-6-0) page 7
- Bulkstats Schema [Nomenclature,](#page-6-1) page 7
- Bulk Statistics Event Log [Messages,](#page-9-0) page 10

# <span id="page-0-0"></span>**Feature Summary and Revision History**

#### **Summary Data**

Г

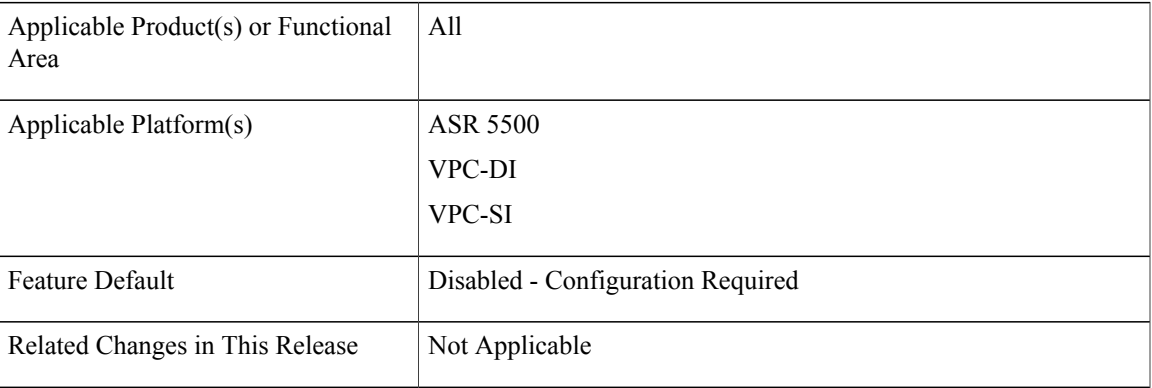

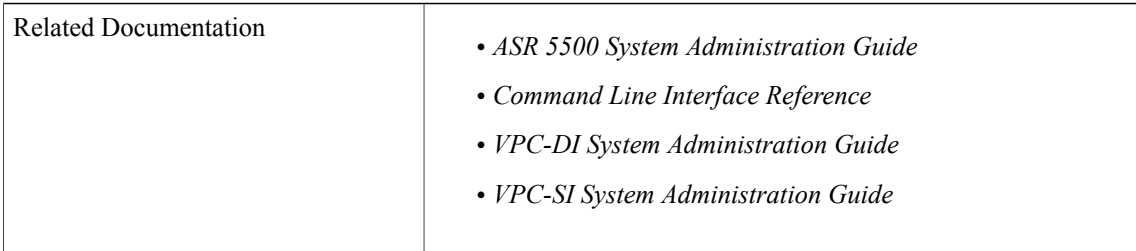

#### **Revision History**

**Note** Revision history details are not provided for features introduced before releases 21.2 and N5.5.

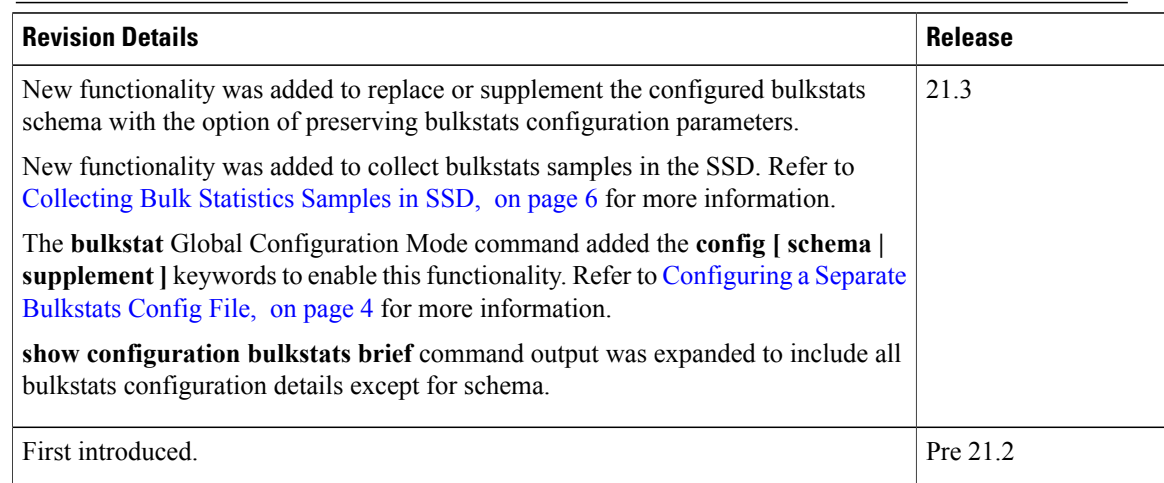

# <span id="page-1-0"></span>**Configuring Communication with the Collection Server**

Two configuration methods are available for defining how bulk statistics are collected and managed. A "standard" configuration allows the system to automatically assign a number to the bulk statistics file. Optionally, a number can be specified by an administrator in the optional configuration method. Command details and descriptions of keywords and variables for commands in this chapter are located in the *Bulk Statistics Configuration Mode Commands* and *Bulk Statistics File Configuration Mode Commands* chapters in the *Command Line Interface Reference*.

### <span id="page-1-1"></span>**Configuring Standard Settings**

The configuration example in this section defines basic operation of the bulk statistics feature. Use the following example configuration to set up the system to communicate with the statistic collection server:

#### **configure**

**bulkstats mode schema** *name* **format** *format\_string*

**sample-interval** *time\_interval* **transfer-interval** *xmit\_time\_interval* **limit** *mem\_limit* **exit bulkstats collection end**

### <span id="page-2-0"></span>**Configuring Optional Settings**

This section describes optional commands that can be used within the Bulk Statistics Configuration mode. Specifically, you can configure bulk statistic "files" under which to group the bulk statistics. "Files" are used to group bulk statistic schema, delivery options, and receiver configuration. Because multiple "files" can be configured, this functionality provides greater flexibility because it allows you to configure different schemas to go to different receivers.

#### **configure**

```
bulkstats mode
  file number
    receiver ip_address { primary | secondary }
     \lceil \cdot \cdot \cdot \rceil ftp \lceil \cdot \cdot \cdot \rceil login user name
     [ encrypted ] password pwd ] | tftp ] ] ]receiver mode { redundant | secondary-on-failure }
    remotefile format naming_convention [ both-receivers | primary-receiver | secondary-receiver ]
    header format header_format
    footer format footer_format
    exit
  schema_type schema format format_string
  sample-interval time_interval
  transfer-interval xmit_time_interval
  limit mem_limit
  exit
bulkstats collection
end
```

```
Ú
```
**Important**

In release 20.0 and higher Trusted StarOS builds, FTP is not supported. SFTP is the recommended transfer protocol.

### **Configuring Bulk Statistic Schemas**

In each configuration example described in [Configuring](#page-1-1) Standard Settings, on page 2 and [Configuring](#page-2-0) [Optional](#page-2-0) Settings, on page 3, the following is the primary command used to configure the type of schema and the statistics collected:

#### **configure**

```
bulkstats mode
```
*schema\_type* **schema format** *format\_string*

Refer to the *Bulk Statistics Configuration Mode Commands* and *Bulk Statistics File Configuration Mode Commands* chapters in the *Command Line Interface Reference* for more information regarding supported schemas, available statistics, and proper command syntax.

### <span id="page-3-0"></span>**Configuring a Separate Bulkstats Config File**

You can configure a separate destination file for storing the bulk statistics sub-mode configuration. Run the **show configuration bulkstats** command to confirm the configuration.

The bulkstats configuration file stores the configuration that was previously stored in the system configuration file under the bulk statistics sub-mode.

The Global Configuration mode **bulkstats config** command creates the separate configuration file in the system configuration.

```
configure
   [no] bulkstats config [ schema | supplement ] url
   end
```
The optional **schema** keyword allows you to replace only the schema using the file provided and preserve the server configuration. The optional **supplement** keyword allows you to supplement the running bulkstats configuration with the contents of the configuration file provided. These keywords only work on existing files.

*url* specifies the location of the bulkstats configuration file. If the destination file already exists, it is replaced with the new file (except when the **schema** or **supplement** keywords are used). The new file will only be created if you save the configuration after completing changes. The Exec mode **show configurationbulkstats** command displays the URL for the bulkstats configuration mode destination file if it has been configured.

You can copy the bulkstats configuration file from the *url*, edit it and copy it back to /flash. Changes can be applied by using the **no** form of the **bulkstats config** command followed by reconfiguring the **bulkstats config** command.

When the **bulkstats config** command is enabled, StarOS removes the existing bulk statistics sub-mode configuration from the system configuration file. You must save the system configuration to retain the configuration change.

If **no bulkstats config** is used to disable the new destination file after it has been enabled. StarOS does not remove the file. You must save the system configuration to retain the configuration change.

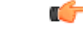

**Important**

After completing changes to the bulk statistics configuration, you must save the system configuration to save the changes. If the **bulkstats config** command is enabled, the bulkstats configuration file will be updated.

### **Using show bulkstats Commands**

There are several Exec mode **show bulkstats** commands that display information about defined parameters.

- **show bulkstats data** displays criteria contained in the statistics gathering scheme for up to four files. See Viewing [Collected](#page-5-0) Bulk Statistics Data, on page 6.
- **show bulkstats schemas** displays the scheme used to gather statistics including collection and transmission statistics. See Verifying Your [Configuration](#page-4-0), on page 5.
- **show bulkstats variables** displays available bulkstat variables (%*variable*%) by schema type that can be incorporated into a schema format.

In addition, **show configuration bulkstats brief** displays the bulkstats configuration at a global scope, as well as all server configuration. It does not display the schema configuration.

### <span id="page-4-0"></span>**Verifying Your Configuration**

After configuring support for bulk statistics on the system, you can check your settings prior to saving them.

Follow the instructions in this section to verify your bulk statistic settings. These instructions assume that you are at the root prompt for the Exec mode.

Check your collection server communication and schema settings by entering the following Exec mode command:

#### **show bulkstats schemas**

The following is an example command output:

```
Bulk Statistics Server Configuration:
     Server State: Enabled<br>
File Limit: 6000 KB
     File Limit:<br>Sample Interval:
    Sample Interval: 15 minutes (0D 0H 15M)<br>Transfer Interval: 15 minutes (0D 0H 15M)
                                                         480 minutes (0D 0H 15M)
    Collection Mode: Cumulative
    Receiver Mode: Secondary-on-failure
    Local File Storage: None
Bulk Statistics Server Statistics:
    Records awaiting transmission: 114
    Bytes awaiting transmission: 8092<br>Total records collected: 59926
     Total records collected: 59926<br>Total bytes collected: 4190178
    Total bytes collected: 41901<br>Total records transmitted: 59812
     Total records transmitted: 59812<br>Total bytes transmitted: 4188512
    Total bytes transmitted:
    Total records discarded: 0
     Total bytes discarded: 0
    Last collection time required: 2 second(s)<br>Last transfer time required: 0 second(s)
    Last transfer time required:<br>Last successful transfer:
                                             Wednesday December 7 12:14:30 EDT 2011
    Last successful tx recs: 190<br>Last successful tx bytes: 13507
    Last successful tx bytes:<br>Last attempted transfer:
                                             Wednesday December 7 12:14:30 EDT 2011
File 1<br>Remote File Format:
    Remote File Format: /users/ems/server/data/chicago/bulkstat%date%%time%.txt<br>File Header: "CHI test %time%"
                                   "CHI_test %time%"
     File Footer:
Bulkstats Receivers:
     Primary: 192.168.0.100 using FTP with username administrator
    Records awaiting transmission: 0<br>Bytes awaiting transmission: 0
     Bytes awaiting transmission: 0<br>Total records collected: 0
     Total records collected: 0<br>Total bytes collected: 0
    Total bytes collected:
    Total records transmitted: 0<br>Total bytes transmitted: 0
     Total bytes transmitted: 0<br>Total records discarded: 0
    Total records discarded: 0<br>Total bytes discarded: 0
    Total bytes discarded: 0<br>
Last transfer time required: 0 second(s)
    Last transfer time required:
    No successful data transfers
    No attempted data transfe
File 2 not configured
File 3 not configured
File 4 not configured
```
### **Saving Your Configuration**

Save the configuration as described in the *Verifying and Saving Your Configuration* chapter.

## <span id="page-5-0"></span>**Viewing Collected Bulk Statistics Data**

The system provides a mechanism for viewing data that has been collected but has not been transferred. This data is referred to as "pending data".

View pending bulk statistics data per schema by entering the following Exec mode command:

#### **show bulkstats data**

The above command also shows the statistics of remote files, if configured as described in [Configuring](#page-2-0) [Optional](#page-2-0) Settings, on page 3.

## <span id="page-5-1"></span>**Collecting Bulk Statistics Samples in SSD**

The output of the show support details (SSD) command is collected and provided to the Technical Assistance Center (TAC) for troubleshooting purposes. Bulkstats information in the SSD enables customers to provide readily available bulk statistics records for analysis, and faster resolution to issues.

By default, the system does not include bulkstats samples in the SSD. This functionality can be enabled using the **bulkstats ssd-samples** command under the Global Configuration Mode.

```
config
  bulkstats ssd-samples { 1 | 2 }
  end
```
If previously enabled, the **{ no | default } bulkstats ssd-samples** command disables collection of bulkstats samples in the SSD archive. Each bulkstats sample contains bulkstats from one transfer history. Currently, a maximum of two bulkstats sample can be included in the SSD archive. The sample files are collected in a temporary storage location at */var/tmp/bulkstats* under the file name

*ssd\_bulkstats\_file<bulkstat\_file\_number>\_sample1.txt* (and *ssd\_bulkstats\_file<bulkstat\_file\_number>\_sample2.txt*).

While the SSD archive is being created in the temporary storage, the bulk statistics samples might occupy a large amount of the storage space. As a result, the SSD archive creation might fail. During such scenarios, the **no-bulkstats** keyword in the **show support details** command can exculde the bulkstats samples from the SSD archive.

## <span id="page-5-2"></span>**Manually Gathering and Transferring Bulk Statistics**

There may be times where it is necessary to gather and transfer bulk statistics outside of the scheduled intervals. The system provides commands that allow you to manually initiate the gathering and transferring of bulk statistics.

To manually initiate the gathering of bulk statistics outside of the configured sampling interval, enter the following Exec mode command:

#### **bulkstats force gather**

To manually initiate the transferring of bulk statistics prior to reaching the of the maximum configured storage limit, enter the following Exec mode command:

**bulkstats force transfer**

## <span id="page-6-0"></span>**Clearing Bulk Statistics Counters and Information**

It may be necessary to periodically clear counters pertaining to bulk statisticsin order to gather new information or to remove bulk statistics information that has already been collected. The following Exec mode command can be used to perform either of these functions:

**clear bulkstats { counters | data }**

The **clear bulkstats data** command clears any accumulated data that has not been transferred. This includes any "completed" files that have not been successfully transferred.

## <span id="page-6-1"></span>**Bulkstats Schema Nomenclature**

This section describes the nomenclature associated with configuring and viewing bulkstats.

### **Statistic Types**

The following statistic types are defined in the *Statistics and Counters Reference* user document (published prior to Release 20.0) and displayed in the output of the Exec mode **show bulkstats variables** command"

- **Counter:** A counter records incremental data cumulatively and rolls over when the counter limit is reached.
	- All counter statistics are cumulative and reset only by one of the following methods: roll-over when the limit is reached, after a system restart, or after a clear command is performed.
	- The limit depends upon the data type.
- **Gauge:** A gauge statistic indicates a single value; a snapshot representation of a single point in time within a defined time frame. The gauge changes to a new value with each snapshot though a value may repeat from one period to the next. The limit depends upon the data type.
- **Information:** This type of statistic provides information, often intended to differentiate sets of statistics; for example, a VPN name or IP address. The type of information provided depends upon the data type.

The following statistic types are included in the *Statistics and Counters Reference* spreadsheet published after release 20.0 to replace the original user document:

- **Incremental:** An incremental data type records incremental data cumulatively and rolls over when the counter limit is reached.
	- All incremental statistics are cumulative and reset only by one of the following methods: roll-over when the limit is reached, after a system restart, or after a clear command is performed.
	- The limit depends upon the data type.
- **Gauge:** A gauge statistic indicates a single value; a snapshot representation of a single point in time within a defined time frame. The gauge changes to a new value with each snapshot though a value may repeat from one period to the next. The limit depends upon the data type.
- **Primary-key:** This type of statistic provides information, often intended to differentiate sets of statistics; for example, a VPN name or IP address. The type of information provided depends upon the data type.

### **Data Types**

The data type defines the format of the data for the value provided by the statistic. The following data types appear in the *Statistics and Counters Reference* and the output of the Exec mode **show bulkstats variables** command:

- **Int32:** A 32-bit integer; the roll-over to zero limit is 4,294,967,295.
- **Int64:** A 64-bit integer; the roll-over to zero limit is 18,446,744,073,709,551,615.
- **Float:** A numeric value that includes decimal points; for example, 1.345.
- **String:** A series of ASCII alphanumeric characters in a single grouping, usually pre-configured.

### **Key Variables**

Every schema has some variables which are typically referred to as "key variables". These key variables provide index markers to identify to which object the statistics apply. For example, in the card schema the card number (variable %card%) uniquely identifies a card. For an HA service, the keys would be "%vpnname%" plus "%servname%', asthe combination uniquely identifies an HA service.So, in a given measurement interval, one row of statistics will be generated per unique key.

There are also a number of common variables shared across schema that identify time, date, place, etc. These common variables are identified in the table below.

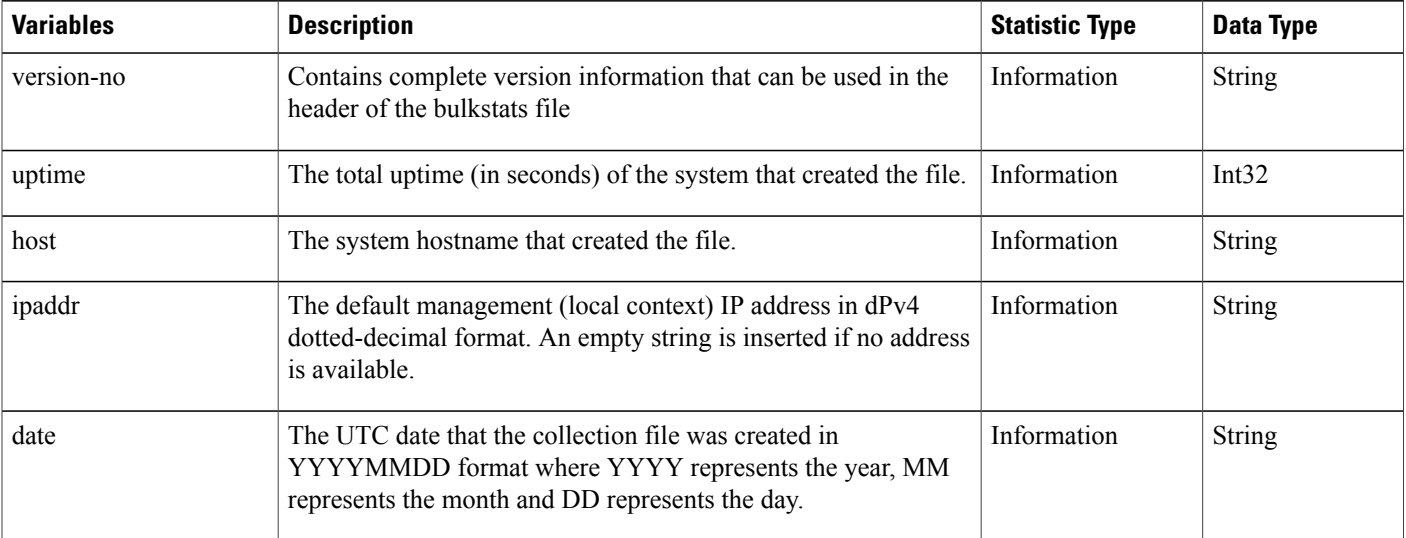

#### **Table 1: Common Variables Across Schema**

 $\mathbf{I}$ 

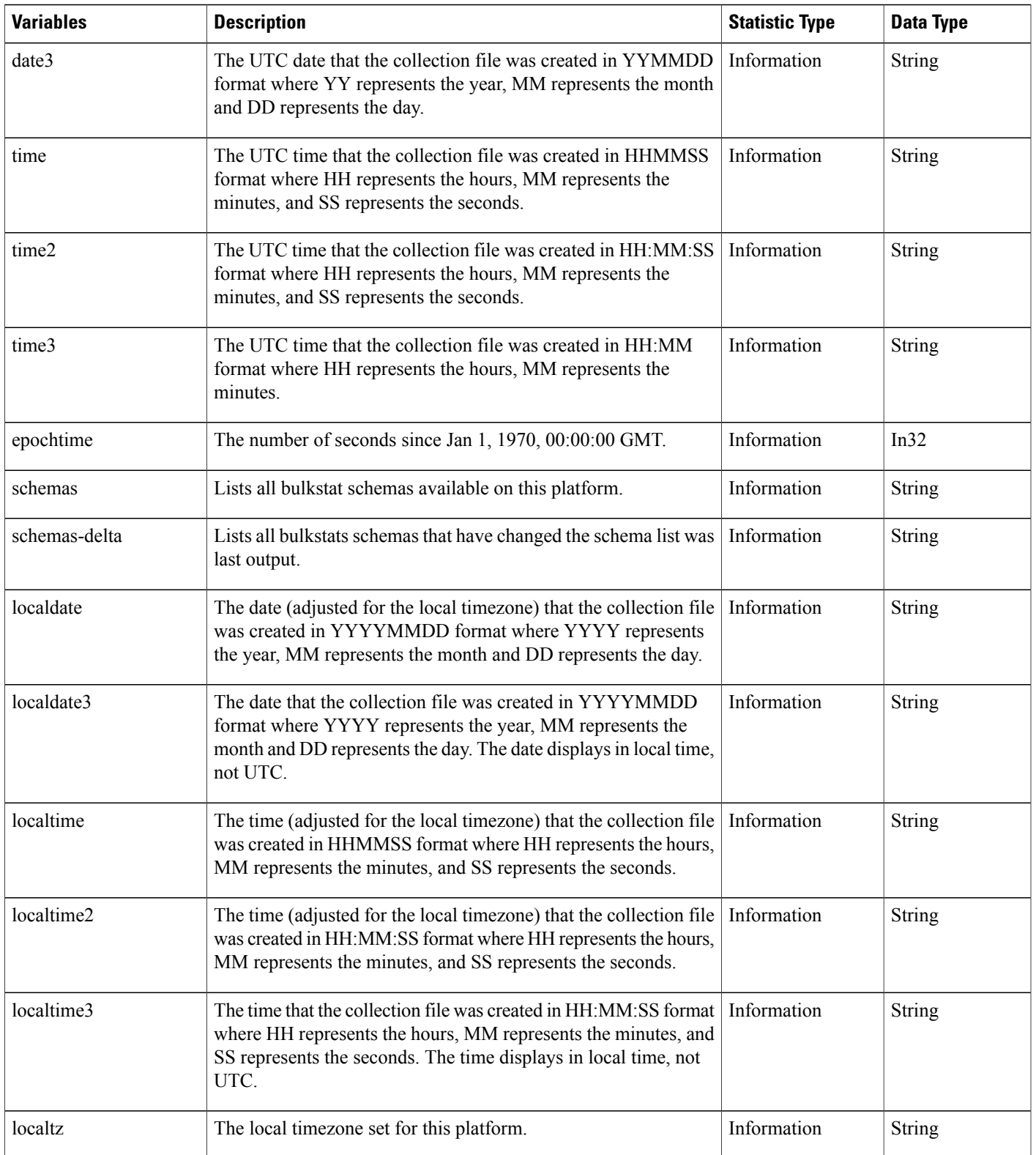

 $\overline{\phantom{a}}$ 

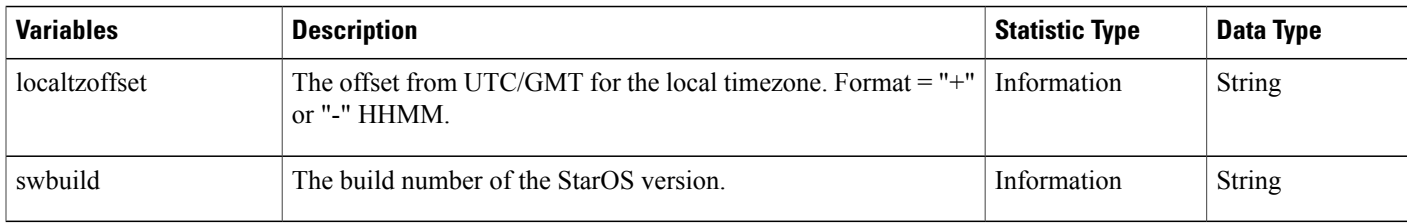

# <span id="page-9-0"></span>**Bulk Statistics Event Log Messages**

The stat logging facility captures several events that can be useful for diagnosing errors that could occur with either the creation or writing of a bulk statistic data set to a particular location.

The following table displays information pertaining to these events.

#### **Table 2: Logging Events Pertaining to Bulk Statistics**

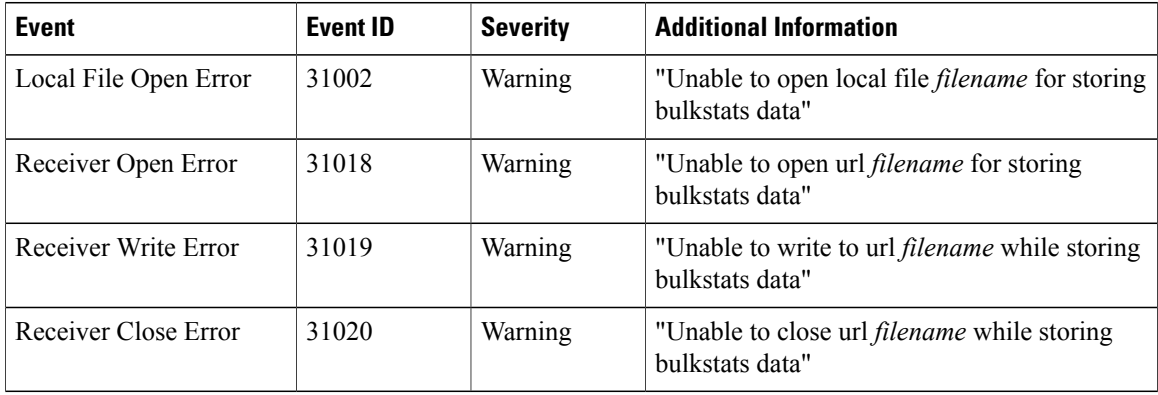